# Why I hate OpenOffice

Or, but is it UNIX?

Greg "groggy" Lehey LEMIS (SA) Pty Ltd grog@lemis.com Sydney, 5 September 2003

Why I hate OpenOffice 1 Greg Lehey, 5 September 2003

#### UNIX: What a success!

#### UNIX has been a great success:

- Close integration of few concepts.
- A powerful environment to build solutions.
- Few, simple file formats.
- Like a "super-language" for talking to the computer.
- No "desktop".
- Microsoft has a "desktop".
- We must have one too!

#### The secret for UNIX's success

- Good framework.
- Programmers can build on the work of others.
- Write programs that do one thing and do it well.
- Write programs that work together.
- Write programs that handle text streams, because that is the universal interface.
- Use few, simple file formats for better interchange of data.

#### Other UNIX features

- UNIX is a multi-user system.
- UNIX has a standardized file system layout.
- Each user has a *home directory*.
- UNIX is a networking system.

# But is it user friendly?

- None of these concepts relate to user friendliness.
- UNIX was written by programmers for programmers.
- Required learning a foreign language.
- It scared off non-programmers.
- A new generation of "user friendly" software arose.

#### How to communicate with humans

- Communication requires language.
- Four levels of language:
- Gestures, grimaces, grunting.
- Speech: requires additional hardware (larynx) and experience in using it.
- Originally simple (verb, noun): "Find food".
- Became more refined: "Find good-tasting food".
- Abstract concepts: "If you see an elephant, hide".

# How to communicate with computers

- Communication requires language.
- Four levels of language:
- Gestures, grimaces, grunting ("point and click").
- Language: requires additional hardware (keyboard) and experience in using it.
- Originally simple (verb and noun): list files.
- Became more refined: list files in detail.
- Abstract concepts:

```
if (ispresent (elephant))
          hide ();
```

### Talking to computers

- Initially non-interactive access (punched cards, paper tape).
- Round the birth of UNIX, teletypes became available for interactive access. UNIX made great use of it.
- The output was on paper, so interaction tended to be linear.
- Soon character-based CRT-based terminals (*glass ttys*) became available.
- Character based serial devices with top speed of 2 kB/s.

# Talking to computers (2)

- Some "full-screen" software used this interface to create menus.
- User navigated the menu with the cursor keys.
- In the 1980s, bit-mapped graphics became available.
- These systems usually had a mouse.
- Initially available systems were proprietary.
- In the late 1980s the X Window System became generally available.

### The early days

- X arrived too late to influence the "desktop" market.
- Microsoft's first operating system was XENIX, but it left no mark on the desktop.
- Microsoft's early software was like a primitive UNIX.
- UNIX had a powerful command language.

### The new user syndrome

- Unsophisticated users had trouble with typing.
- Unsophisticated users had trouble with the command language.
- Unsophisticated users had trouble.
- Let the computer take charge!

#### The advent of the menu

- Text-based menus had been around for a long time.
- Graphics-based menus came to be the standard interface to the system.
- Also used to represent objects such as directories ("fold-ers").
- They even simulated a keyboard.

### Microsoft Directory Display

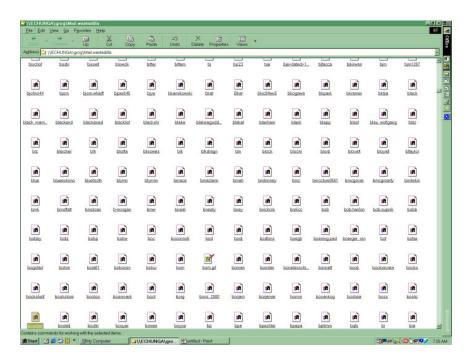

### Mutt Mail Directory Display

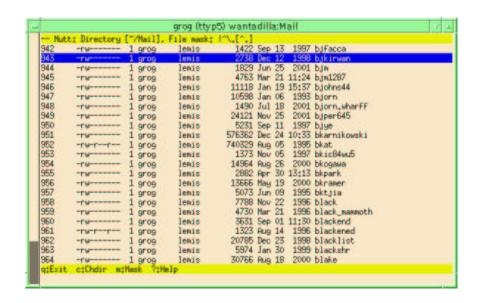

#### Needles and haystacks

- Not a good use of menus.
- Microsoft also offers text listing.
- How to select? Much mouse pushing.
- Scrolling very difficult in large folder.
- File name completion better.
- Microsoft does file name completion too.

#### Menu trees

- Running programs is another matter.
- Organize programs by category.
- Make category top level of menu.

#### Executables on my laptop

| Directory       | Number of executables |
|-----------------|-----------------------|
| /bin            | 40                    |
| /usr/bin        | 406                   |
| /sbin           | 104                   |
| /usr/sbin       | 229                   |
| /usr/local/bin  | 630                   |
| /usr/local/sbin | 35                    |
| /usr/X11R6/bin  | 353                   |
| Total           | 1797                  |

### Menu trees, again

- How to organize a tree of 1,800 executables?
- How to add new programs?
- How to do it without a menu?
- An unsolved problem.

#### Using a menu tree

Assuming you have a menu tree and you know how it is organized, start programs like this:

- 1. Find the mouse.
- 2. Select the "start" icon, often at bottom left of the screen.
- 3. Select a submenu from the menu.
- 4. Possibly repeat, selecting a further submenu from the submenu.
- 5. Select the final program.
- 6. If the program requires arguments, supply them by whatever means the program provides.

### Using the command line

Assuming you know the name of the program, start it like this:

- Type in the name of the program.
- If the program requires arguments, type them after the program name.
- Press Enter.

### Unknown program names

- Menu can help find the program.
- In command line, need to use things like *man* to find what you're looking for.
- Menus win here.
- "Learn in a day, pay for the rest of your life".

#### And the options?

From the previous slide, *Using a Menu Tree*:

• If the program requires arguments, supply them by whatever means the program provides.

One way is to have another menu tree.

#### OpenOffice menus

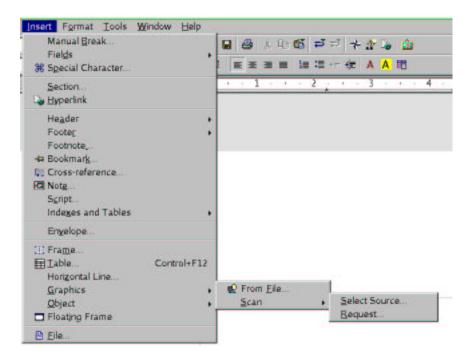

### Making it easier

- This is the worst case in *OpenOffice*.
- Other programs can have much more convoluted trees.
- "Short cuts" are available.
- Instead of the tree, enter **Alt-IGS**.
- On command line, enter scan.
- Which character sequence is easier to remember?

# Learning curve

- Example: insert special character ®
- Not on keyboard.
- How to find it?

### ®: first time with OpenOffice

- Select Insert with mouse. A submenu pops up.
- Select Special Character with mouse. A very long submenu containing all known characters in all fonts, pops up, armed with a monster scroll bar.
- Search for the character and select it. The character appears on the right of the window:

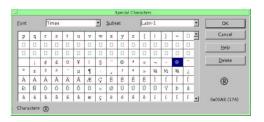

• Select OK and the character is transferred to the document.

# ®: first time with T<sub>E</sub>X

- Get out the TEXbook. Read.
- Give up. Get out "TEX for the impatient". Read.
- Give up. Look at the contents of the T<sub>E</sub>X macros.
- Watch eyes go funny.
- Give up. Call guru. Discover it's a sequence called \textttered.
- Type \textregistered into document.

# ®: next time with OpenOffice

- Select Insert with mouse. A submenu pops up.
- Select Special Character with mouse. A very long submenu containing all known characters in all fonts, pops up, armed with a monster scroll bar:
- Search for the character and select it. The character appears on the right of the window:

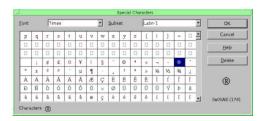

• Select OK and the character is transferred to the document.

# ®: next time with T<sub>E</sub>X

• Type \textregistered into document.

#### What's wrong here?

- UNIX way isn't perfect either.
- Plenty of reasons to use GUIs and desktops.
- The real question is how to use them.
- A good example: *Emacs*.

#### Emacs: the anti-GUI

- *Emacs* has a bad reputation.
- Difficult to learn.
- Only for gurus.
- Times have changed.

### Emacs today

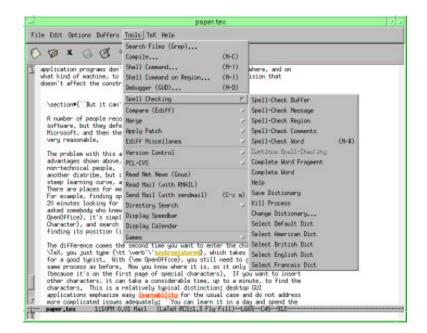

#### **Emacs differences**

- Many functions available.
- Special functions (modes) for editing particular types of file.
- Menus available for inexperienced users.
- System not built around menus.
- Experienced users don't use menus.

### Editing and Email

- GUI users don't understand the power of an editor.
- Frequently mutilate mail messages and other texts.
- Look at example from *mozilla*.

#### mozilla-generated message

```
grog (ttyp5) wantadilla:Mail
1/1 Mailer Foo
                               Re: Mozilla 1.4/Opera 6.12 & Mime Types
Bate: Tue, 08 Jul 2003 20:07:21 -0400
From: Mailer Foo (gsam@trini0.org)
 for Mailer Foo (Foolexample, net)
Cc: ports@freebad.org
Subject: Re: Mozilla 1.4/Opera 6.12 & Mime Types
I didn't check in the preferences as yet, and I don't have flash
installed.
I think that I did have flash installed once when I put this php
together, so that may explain it.
I have since set the mime types in Mozilla and Opera (haven't tested
Opera as wet but it should work),
but its fine now.
I was a bit worried over how things got broke, but in the end,
or browsers didn't break.
Thanks for the tip...
Mailer Foo wrote:
On Tue, 08 Jul 2003 18:37:56 -0400, Funny Bloke (bloksflexample.org)
>wrote:
>>In particular, application/octet-stream and
application/x-shockwave-
>>flash.
>> I have a php script that uploads files, checking for
allowed
>>filetypes by its nine type.
>> It was put into action some months ago, and today, I notice
its not
>>allowing flash files.
i:Exit -:PrevPg <Space>:NextPg v:View Attachm. d:Del r:Reply j:Next ?:Help
```

#### **Icons**

- GUI applications use many icons.
- Supposed to be easily recognizable.
- Many programs invent their own.
- Who knows what they mean?

## Understanding icons: an example

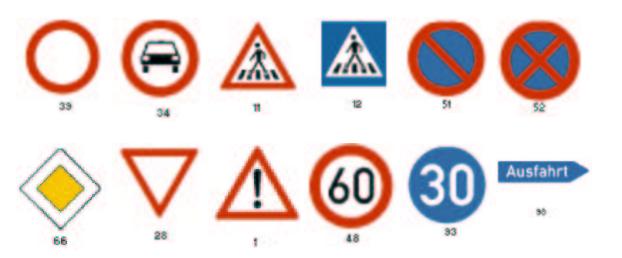

#### More strange symbols

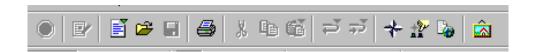

#### Problems with icons

- Need to be learnt before they can be understood.
- Opposite of the "don't need to learn" menu.
- Don't scale according to the size of the display.
- Using them requires taking hands off the keyboard.
- Difficult to position on, especially on a high resolution display.

#### Who's in charge?

- Traditionally, programs manipulate data.
- The data is the thing, not the program.
- You can change an image manipulating program.
- You seldom want to change the image.
- "Can you send that image in Illustrator version 8 format?".
- "Can you send that document in Word format"?

#### File formats

- UNIX file formats are normally plain text.
- Helps interoperability.

#### Source example

#### Source text for *groff*:

```
Elsewhere, the UNIX philosophy has been defined as:
.Ls B
.LI
Write programs that do one thing and do it well.
.LI
Write programs that work together
.LI
Write programs that handle text streams, because that is the universal interface.
.Le
```

# Converting to T<sub>E</sub>X

#### Much can be done with an editor:

```
\begin{itemize}
\item
   Write programs that do one thing and do it well.
\item
   Write programs that work together.
\item
   Write programs that handle text streams, because that is the universal interface.
\end{itemize}
```

## Converting to OpenOffice

#### Simple:

- Highlight the text in an *Emacs* window and copy it into *OpenOffice* with mouse button 2.
- Remove the markup manually: *OpenOffice* does not have advanced editing facilities.
- Not even simple functions like "delete to end of line".
- Search for the tool which adds bullet points.
- Find it via the icon Format-Numbering/Bullets.

## Converting to OpenOffice (2)

- For some reason, the first line came out underlined. Select it, then find the "underline" icon to turn off underlining.
- Press ctrl-S to save the document.
- A menu appears showing a quarter of the home directory (not the current working directory), ordered with directories first.
- At the bottom is a window for the file name.
- To save in the current directory, enter the entire pathname.

#### Converting to OpenOffice (3)

- The file is saved with a different name: instead of being called *sampletext*, it is called *sampletext.sxw*.
- This file is 5045 bytes long. It is in some binary format.

#### OpenOffice document format

• Look at the saved file with *file*:

```
$ file sampletext.sxw
sampletext.sxw: Zip archive data, at least v2.0 to extract
```

• *zip -l* tells us:

## OpenOffice document format (2)

#### content.xml contains only two lines:

```
<?xml version="1.0" encoding="UTF-8"?>
<!DOCTYPE office:document-content PUBLIC "-//OpenOffice.org//DTD OfficeDocum
ent 1.0//EN" "office.dtd"><office:document-content xmlns:office="http://open
office.org/2000/office" xmlns:style="http://openoffice.org/2000/style" xmlns
:text="http://openoffice.org/2000/text" xmlns:table="http://openoffice.org/2
000/table" xmlns:draw="http://openoffice.org/2000/drawing" xmlns:fo="http://
www.w3.org/1999/XSL/Format" xmlns:xlink="http://www.w3.org/1999/xlink" xmlns
:number="http://openoffice.org/2000/datastyle" xmlns:svg="http://www.w3.org/
2000/svg" xmlns:chart="http://openoffice.org/2000/chart" xmlns:dr3d="http://
openoffice.org/2000/dr3d" xmlns:math="http://www.w3.org/1998/Math/MathML" xm
lns:form="http://openoffice.org/2000/form" xmlns:script="http://openoffice.o
rg/2000/script" office:class="text" office:version="1.0"><office:script/><of
fice:font-decls><style:font-decl style:name="Arial Unicode MS" fo:font-famil
y="' Arial Unicode MS'" style:font-pitch="variable"/><style:font-de
cl style:name="HG Mincho Light J" fo:font-family="' HG Mincho Light J&ap
os; "style:font-pitch="variable"/><style:font-decl style:name="Thorndale" fo
:font-family="Thorndale" style:font-family-generic="roman" style:font-pitch=
"variable"/></office:font-decls><office:automatic-styles/><office:body><text
:sequence-decls><text:sequence-decl text:display-outline-level="0" text:name
="Illustration"/><text:sequence-dec1 text:display-outline-level="0" text:nam
e="Table"/><text:sequence-decl text:display-outline-level="0" text:name="Tex
t"/><text:sequence-decl text:display-outline-level="0" text:name="Drawing"/>
</text:sequence-decls><text:p text:style-name="Standard">% Hey, Emacs! <text</pre>
:s/>Edit this file in -*- tex-fill -*- mode!</text:p><text:p text:style-name
="Standard">%</text:p><text:p text:style-name="Standard">% $Id: paper.tex,v
```

#### Deciphering the format

With the help of *Emacs*, it's possible to make this fractionally more intelligible:

```
<text:p>text:style-name="P1">Elsewhere, the UNIX philosophy
has been defined as:</text:p><text:p
text:style-name="P2"/><text:unordered-list
text:style-name="L1"><text:list-item><text:p
text:style-name="P3"><text:list-item><text:p
text:style-name="P3"><text:s/>Write programs that do one
thing and do it
well.</text:p></text:list-item><text:list-item><text:p
text:style-name="P3"><text:s/>Write programs that work
together.</text:p></text:list-item><text:list-item><text:p
text:style-name="P3"><text:s/>Write programs that handle
text streams, because that is the universal
interface.</text:p></text:list-item></text:unordered-list>
<text:p text:style-name="Standard"/><text:p
text:style-name="Standard">Add some text here.</text:p>
```

To quote Ken Thompson: "You are not supposed to understand this".

# Why bother?

This code is clearly not intended to be examined in this way. It's interesting to look at these steps for other reasons, though:

- *OpenOffice* does understand some of the X conventions, though there appear to be bugs in the implementation. For example, it can't paste from a different display.
- *OpenOffice* is not an editor. If you want an editor, you need to go elsewhere.
- *OpenOffice* does not have a freely exchangeable data format. Thus, after you've gone elsewhere for your editing, you have a data conversion issue.

# Why bother? (2)

- *OpenOffice* does not understand UNIX directories adequately. When saving a new document, it goes to the home directory, not the current directory.
- *OpenOffice* recognizes its files by the file type, but it adds an "extension" to the file name when saving.
- This is not the UNIX Way, and it's confusing for people who are used to free format file names.
- You can't use UNIX tools like *diff* on OpenOffice documents, so *OpenOffice* includes a tool for version control. Of course, it only works on *OpenOffice* documents.

# Multiple activities

- UNIX paradigm is "as many things as possible at a time".
- Microsoft paradigm was "one thing at a time".
- Multi-user support frequently ignores UNIX and relies on "profiles".
- Can only start one web browser.
- Can only start one *OpenOffice*.
- Don't understand X.
- It's possible to open a window hundreds of kilometres away and not know about it.

#### But it can't do any harm!

- One argumentation is: "It provides people with an alternative to Microsoft".
- It's not really an alternative, it's a clone.
- Stifles real UNIX-based alternatives.

#### What needs to be done

- Reading the future is difficult.
- The GUI needs to become better attuned to the needs of an experienced typist.
- Desktop GUI software needs to understand more of the UNIX environment.
- Desktop GUI software needs to interact better with the UNIX environment.
- Don't hold your breath.